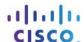

# **Answers: 14.4.1.2 Lab - Troubleshoot Security Problems**

#### Introduction

In this lab, you will diagnose the cause of various access security problems and solve them.

# **Recommended Equipment**

• One computer running Windows

#### **Scenario**

Company XYZ has hired Devon to manage the training department. Shawna was also hired as a temporary employee to replace Brooks, who is no longer working for the company. You must solve access security problems for the training department. You might need to access the computers as each user and the administrator. Make sure to document the problems and the solutions.

There are several possible errors. Solve one problem at a time until there are no more access problems. Use the following tables when solving problems. The user account information is listed in Table 1. Use only the groups shown in Table 2, They are set up with the proper permissions. The instructor will provide the administrator's account information.

#### **Table 1: Accounts**

| User Name                | Password                | Group for User  |
|--------------------------|-------------------------|-----------------|
| Brooks                   | Cisco2001               | Guests          |
| Devon                    | Cisco2010               | Academy Student |
| Shawna                   | Cisco2100               | Guests          |
| Administrator user name: | Administrator password: | Administrators  |

# Table 2: Groups

| Groups          | Group Permissions                                 |
|-----------------|---------------------------------------------------|
| Academy Student | Read & Execute, List Folder Contents, Read, Write |
| Guests          | Read & Execute, List Folder Contents, Read        |
| Administrators  | Full Control                                      |

**Note**: There is a file, with a message, in the C:\ITE\Class01 folder.

### **Troubleshooting**

You will try to log on as different users Brooks, Shawna, and Devon and determine the possible issue. You will fix possible security issues using an account with administrative privileges.

| Step 1: | Determine security issues with Brooks' account. |
|---------|-------------------------------------------------|
|         |                                                 |

Log on to the computer as Brooks and save text to the file C:\ITE\Class01\Curriculum.txt.

Using the information from the tables in the Scenario section, should Brooks be able to log on to the computer and change the file? Explain.

Can Brooks log on to the computer? Can Brooks access the file?

If you determine there is a security breach, how would you fix and validate the solution?

# Step 2: Determine security issues with Devon's account.

Log on to the computer as Devon and save text to the file C:\ITE\Class01\Curriculum.txt.

Using the information from the tables in the Scenario section, should Devon be able to log on to the computer and change the file? Explain.

Can Devon log on to the computer? Is the account disabled? Do you have the correct password? Explain the problem.

How would you fix the issue and validate the solution?

Navigate to **C:\ITE\Class01**. Can Devon write to the file? Is there a permission issue? Explain.

| How would you fix the issue and validate the sol |
|--------------------------------------------------|
|--------------------------------------------------|

# Step 3: Determine security issues with Shawna's account.

Log on to the computer as **Shawna** and save text to the file **C:\ITE\Class01\Curriculum.txt**.

Using the information from the tables in the Scenario section, should Shawna be able to log on to the computer and change the file? Explain.

Can Shawna write to the file? Explain.

How would you fix and validate the solution?